# **Update your GuideStar Nonprofit Profile**

#### **Overview:**

GuideStar is a philanthropic research database by Candid used to log and search for nonprofits all over the country. GuideStar can be accessed by individuals and foundations that award grants, like the IRCF. A GuideStar profile can help put your nonprofit on the map so your actions can be rewarded through grants and exposure.

#### **How to Set-up and Use:**

Candid uses a tiered seal system: Bronze, Silver, Gold and Platinum. These seals are placed on your profile based on transparency. The more information that you display, the more traction your profile gets on site.

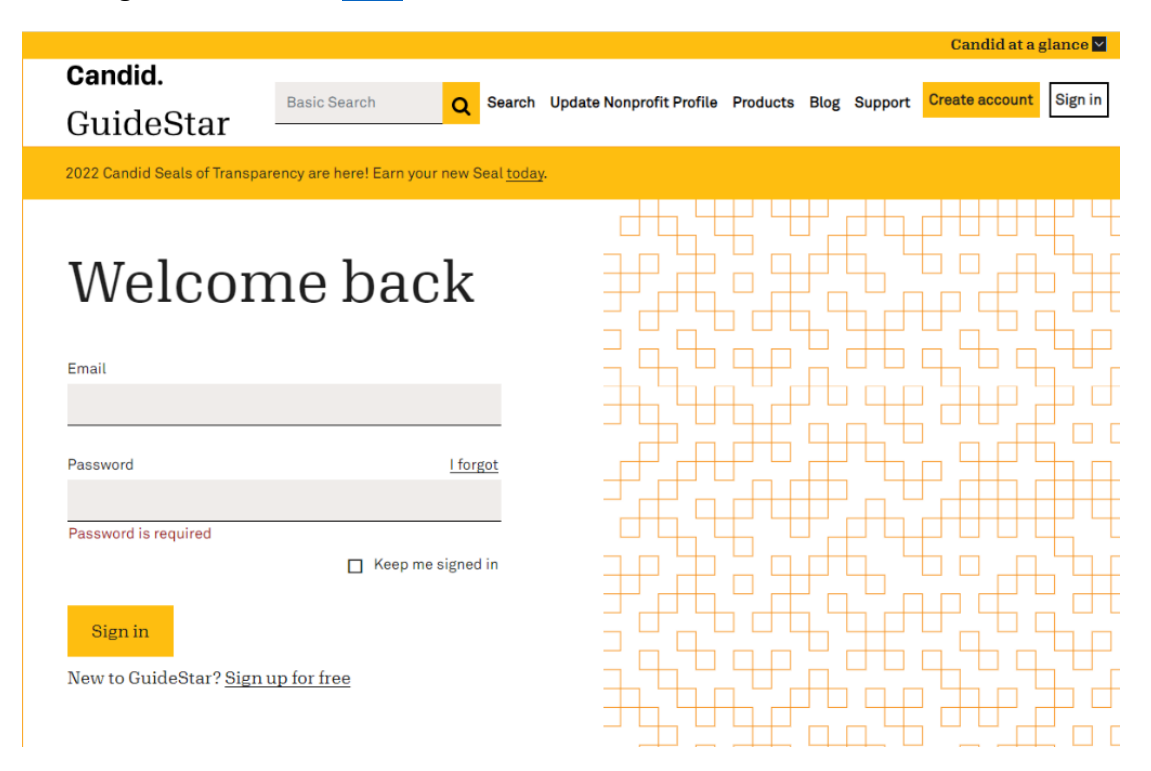

First, log in to GuideStar [here.](https://www.guidestar.org/Account/Login?returnUrl=https%3A%2F%2Fwww.guidestar.org%2F)

Next, go to **Update Nonprofit Profile** at the top of the screen.

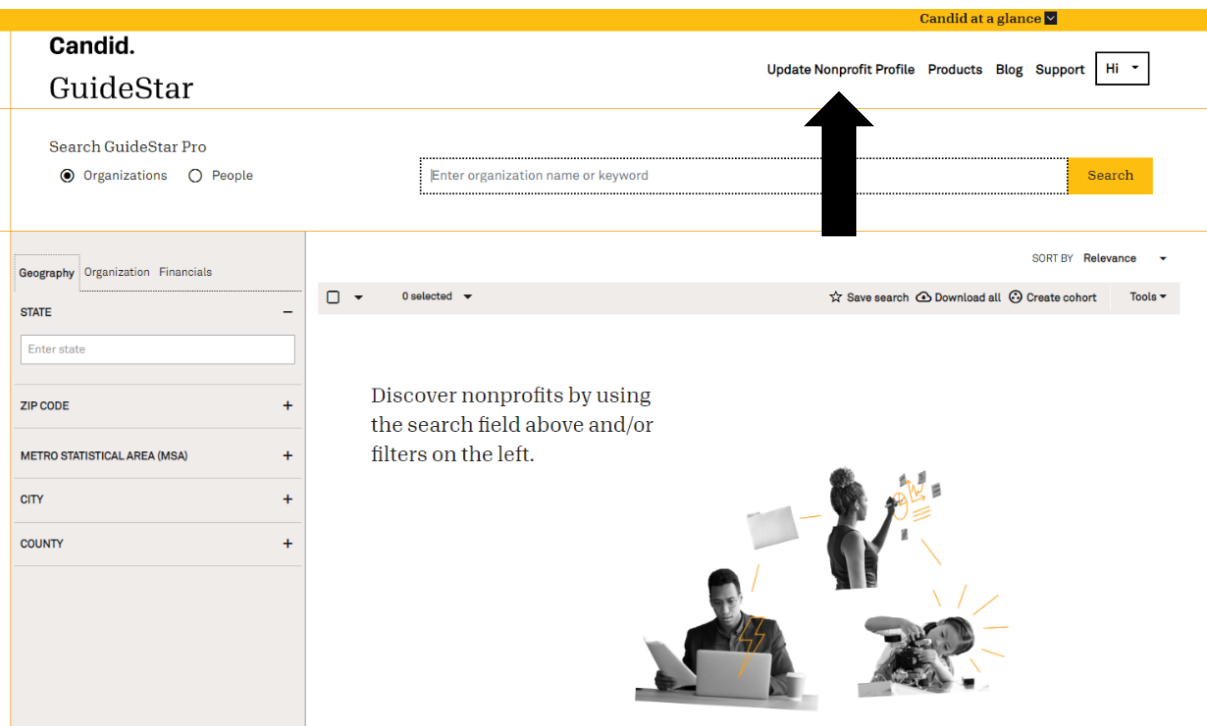

You can then click **Edit** to add or change your profile information.

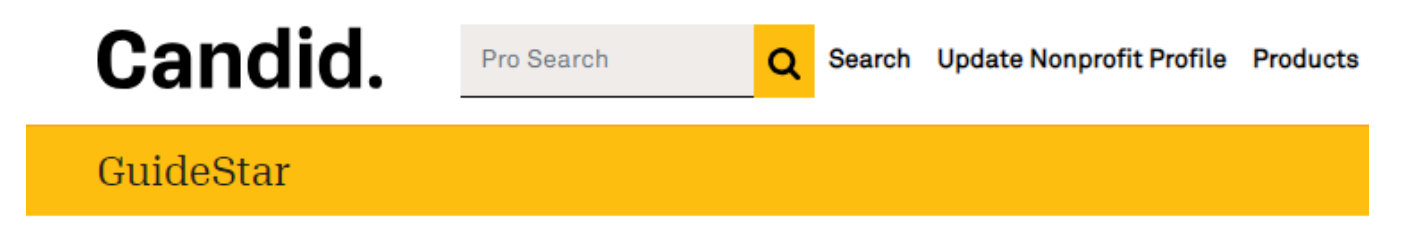

# Your organizations on GuideStar

1 organization

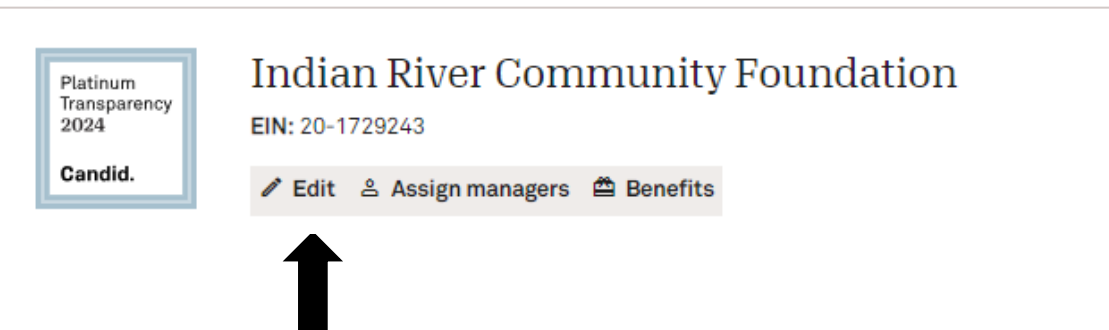

## Click on **Step 1. Update** at the top.

# Update Nonprofit Profile

Indian River Community Foundation Platinum

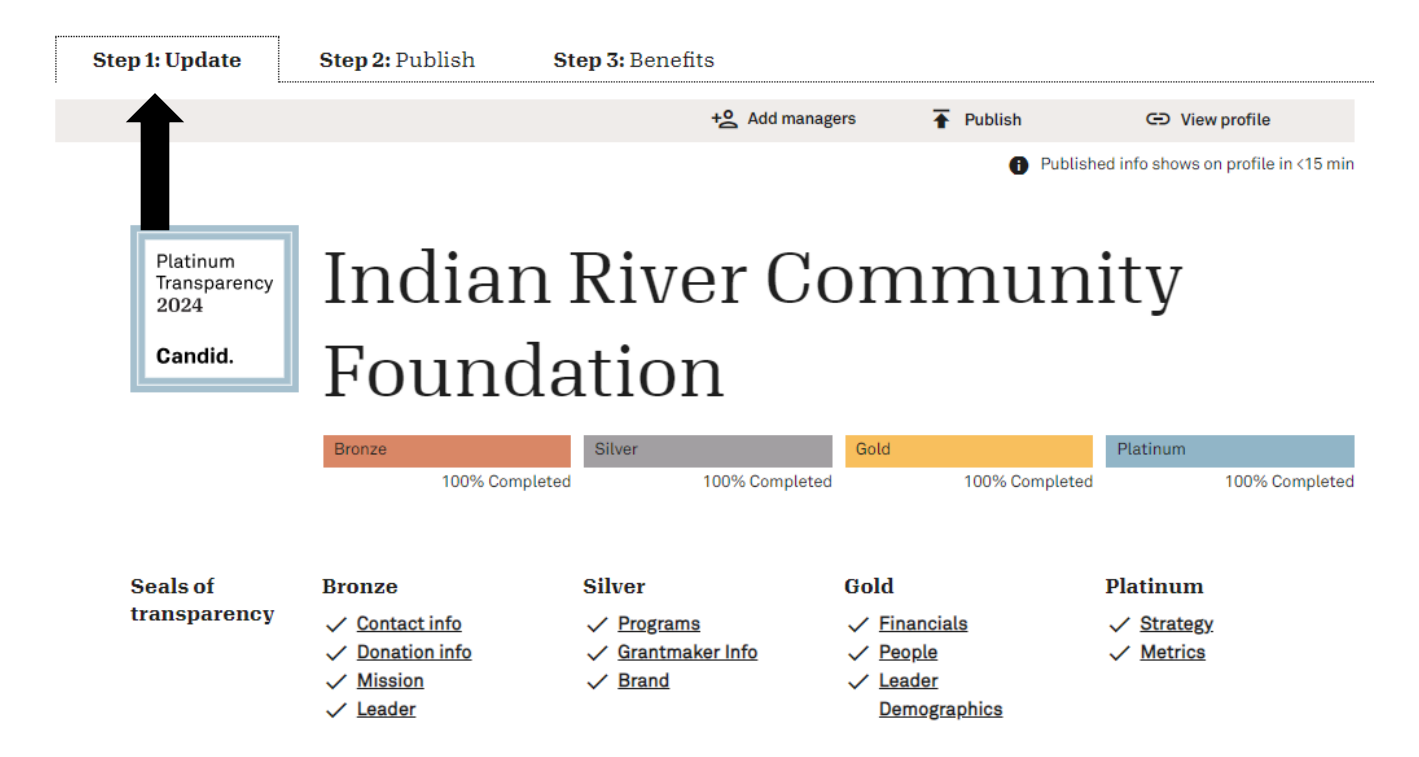

From here you can click on any of the different links like contact info or programs and start filling out your information. A description of all the information you can enter is listed below.

#### **Bronze:**

- Organization Name (registered with IRS)
- Main Mailing Address
- Organization's Main Phone Number
- Website
- Primary Contact
- Where to send donations
	- o Legal Name and EIN for Payable Organization
- Mission Statement
	- o Brief Mission Statements
	- o Subject Areas
	- o Target Populations
	- o Additional Keywords
- Leadership and Staff
	- o Information, LinkedIn, Title, Brief Biography

# **Silver:**

- Mission
	- o Geographic area served, population served, description.
- Community Capital
	- o Description of what you use donated money for and how it serves the community.
	- o This is a good place to include some data on what has been done with funds you have been given.
- Community Knowledge and Resources
	- o Description of the information about the Community that you use or publish to help your mission.
	- o Any publications or information elsewhere can be put here.
- Logo
	- o Upload a picture of your logo.
	- o Tagline or slogan
- Social Medias
	- o Facebook, Twitter, LinkedIn, YouTube, Instagram
- Photos and Videos
	- o Any photos and videos you would like to upload.

# **Gold:**

- Financial Statement
	- o You will need to upload your latest audited financial statement.
- Name your board chair(s)

# **Platinum:**

- Upload a strategic plan that was adopted within the past 5 years and applies to this year. You can also fill out the Charting Impact questions.
	- o What is your organization aiming to accomplish?
	- o What are your strategies for making this happen?
	- o Describe your organization's capabilities for meeting your goals.
	- o Describe your organization's progress.
- Share at least one metric from 2023.
	- o Any sort of metric about your organization will do.
- External Evaluations of your organization

#### **Optional Additions to your Nonprofit Profile:**

- **IRS Documents**
- Founding information
- Board Practices
- A How we Listen Section.
- Awards and Memberships
- DEI Information
	- o Leader, Board Members, Senior Staff, Staff and Equity strategies
- Other documents and Notes

When you are done entering your information and want to finish your profile (you can always come back and add more), click the **Publish** tab at the top.

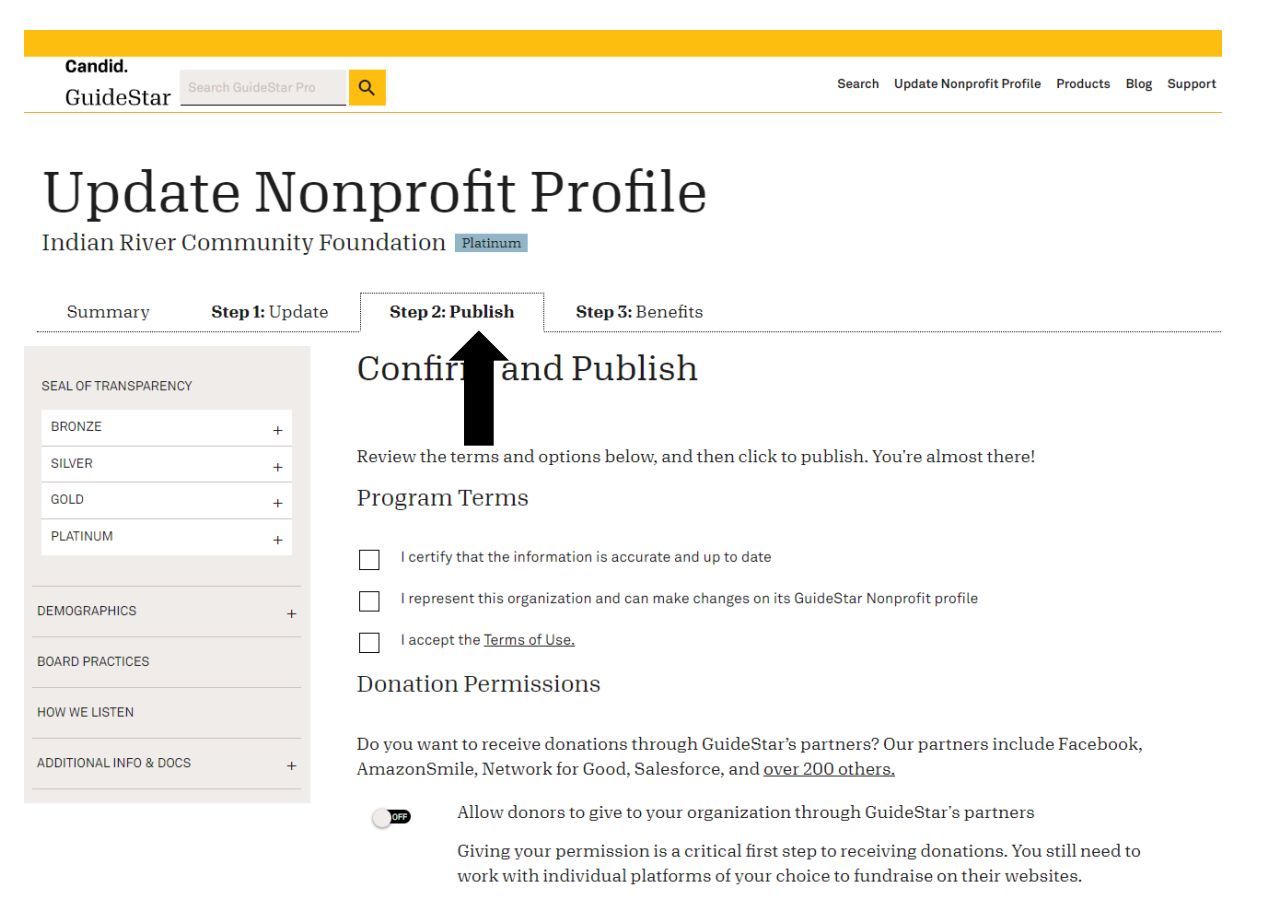

Then you just agree that the information is accurate and up to date and confirm that you represent the organization. To add a **Donate Button,** check off the three boxes at the top of the web page.

Under the Donation Permissions section, toggle "on" the option to allow your organization to receive donations.

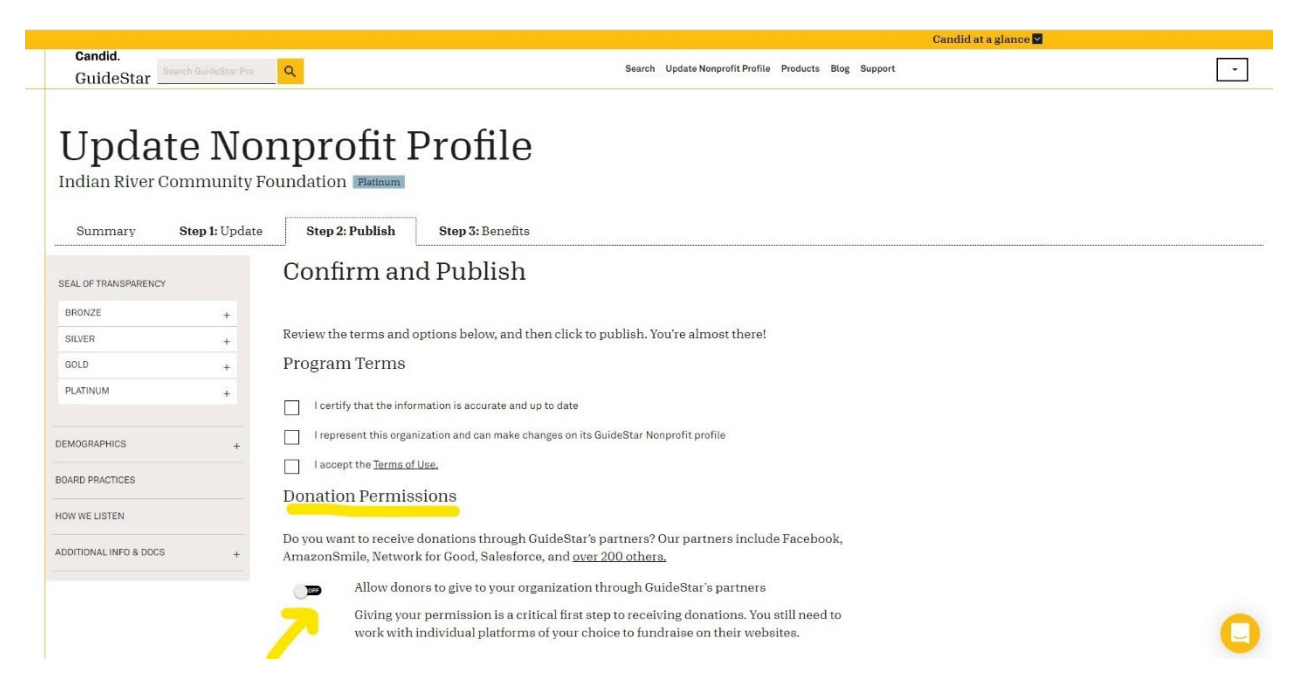

#### Select the **Add Donate Button** option.

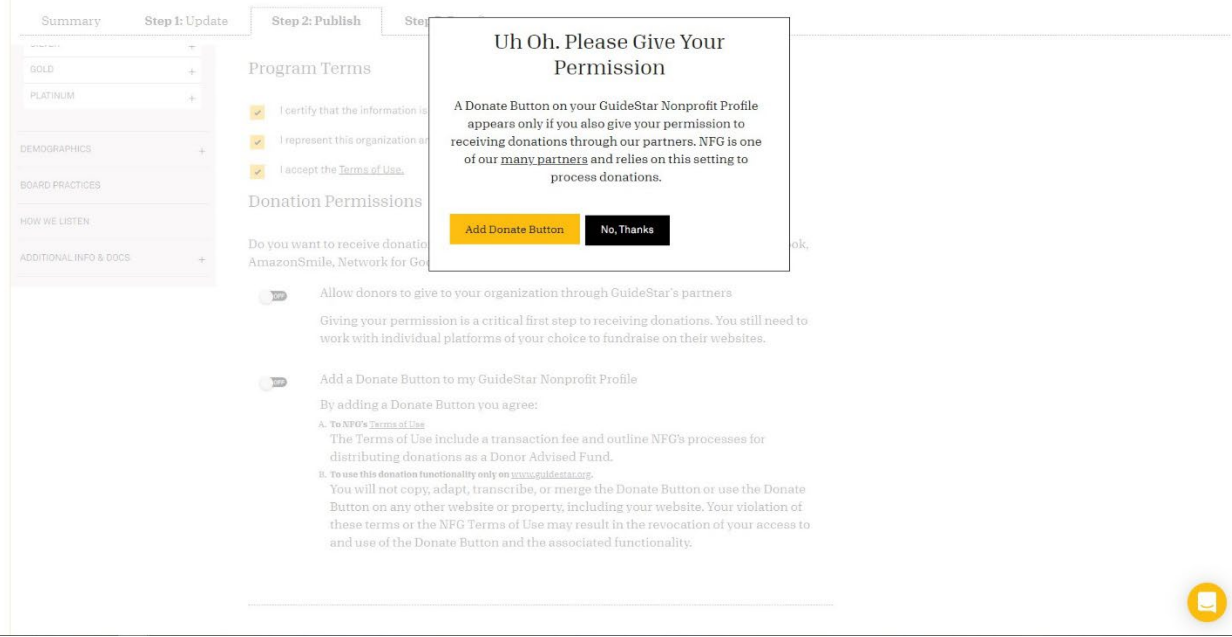

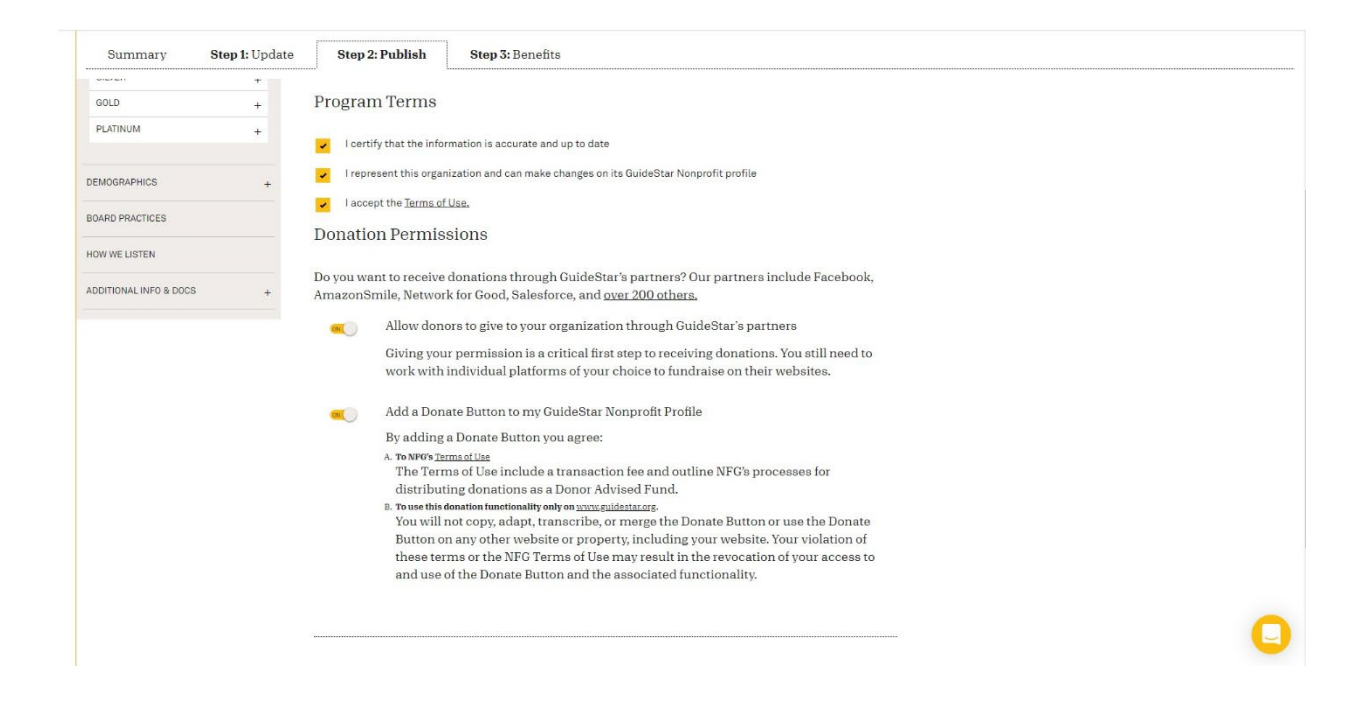

Click **Publish Now** to finalize your changes.

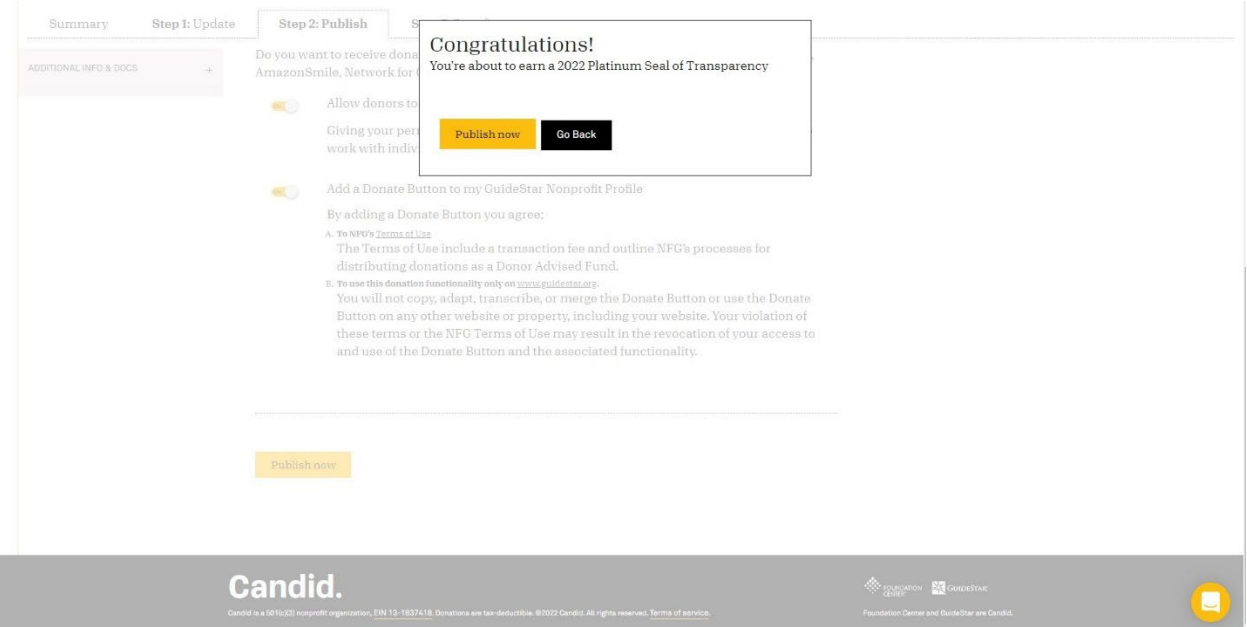

Congrats! Your Nonprofit profile is now live.

# $\operatorname{Update} \operatorname{Nonprofit} \operatorname{Profit}}$

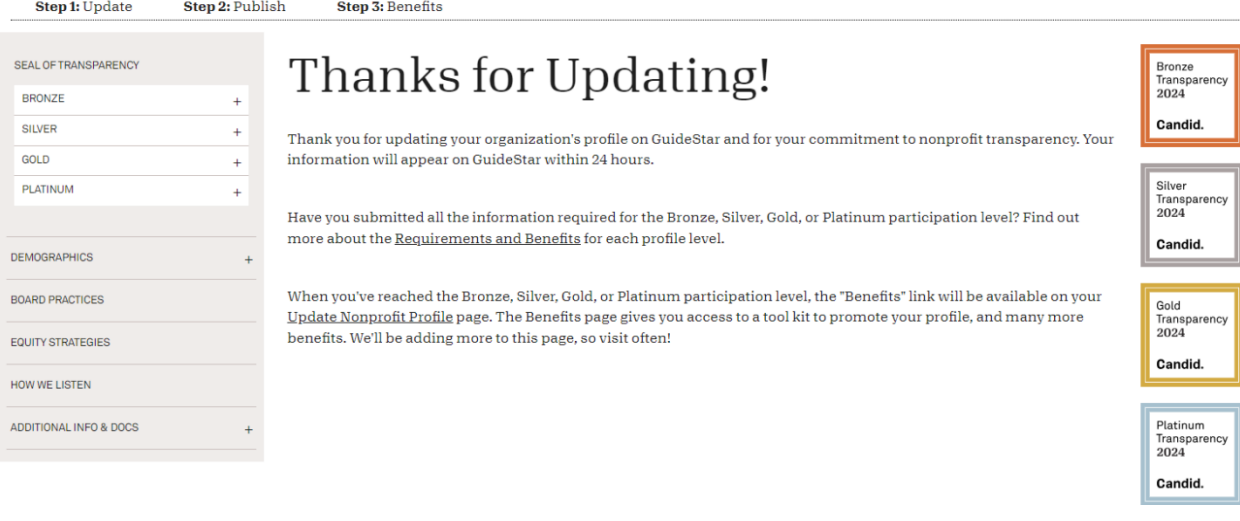

Updates will appear on your profile within 24 hours after publishing.